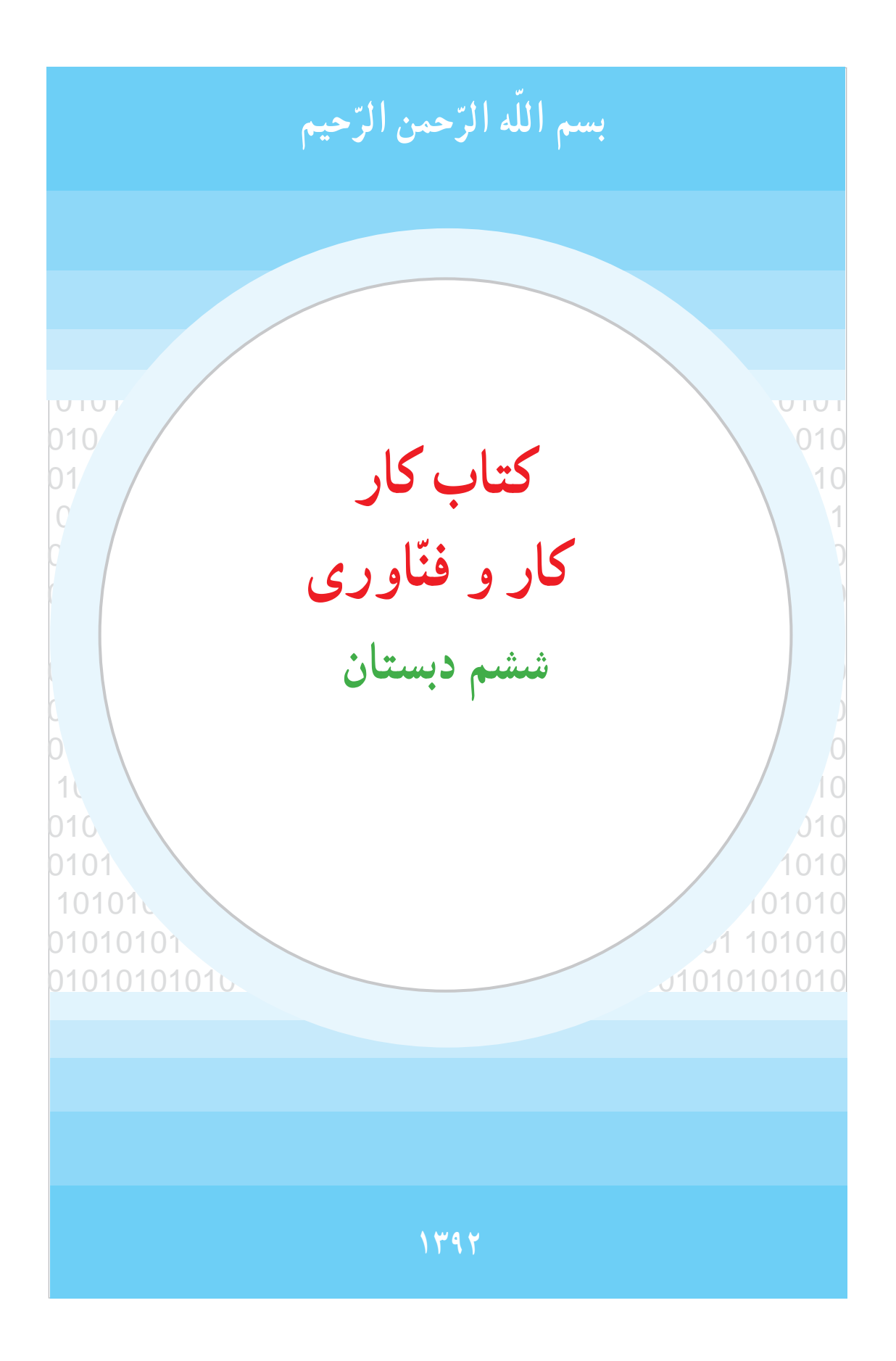

## **وزارت آموزش و پرورش سازمان پژوهش و برنامهریزی آموزشی**

 برنامهریزی محتو و نظارت بر تألیف: **دفتر تألیف کتابهای درسی ابتدایی و متوسطه نظری ـ دفتر تألیف کتابهای درسی فنی و حرفهای وکاردانش ّاوری ششم دبستان ـ 34/10**  نام کتاب: **کتاب کار کار و فن** مؤلفان: **ویدا ممتحنی، مژگان عقیقی، هما ملک** )بخش ول(**، سید محمود صموتی، احمدرضا دوراندیش، مهدی اسمعیلی** و **نبی اله مقیمی** )بخش دوم( آمادهسازی و نظارت بر چاپ و توزیع: **ادارهی کلّ نظارت بر نشر و توزیع مواد آموزشی ّد احمد حسینی** مدیر مور فنی و چاپ: **سی** مدیر هنری: **مجید ذاکری یونسی ّاسی ّد عب** طر ح گر فیک و صفحهآر : **محم** طر ح جلد: **نسرین اصغری ّده فاطمه محسنی** حروفچین: **سی** مصحح: **نوشین معصومدوست، فاطمهصغری ذوالفقاری** مور آماده سازی خبر: **فاطمه پزشکی** مور فنیر یانه ی: **حمید ثابت کالچاهی** ،**پیمان حبیبپور** ناشر: **ادارهی کلّ نظارت بر نشر و توزیع مواد آموزشی تهران:خیابان ایرانشهرشمالی ـ ساختمان شمارهی٤آموزش و پرورش )شهید موسوی( تلفن: 9ـ،88831161 دورنگار: ،88309266 کدپستی: ،1584747359 وب سایت: ir.sch.chap.www** چاپخانه: **شرکت افست »سهامی عام« )ir.Offset.WWW)** سال نتشار و نوبت چاپ: **چاپ دوم 1392**

#### **حقّ چاپ محفوظ است.**

**شابک ٩٧٨-964-05-2043-7 978-964-05-2043-7 ISBN**

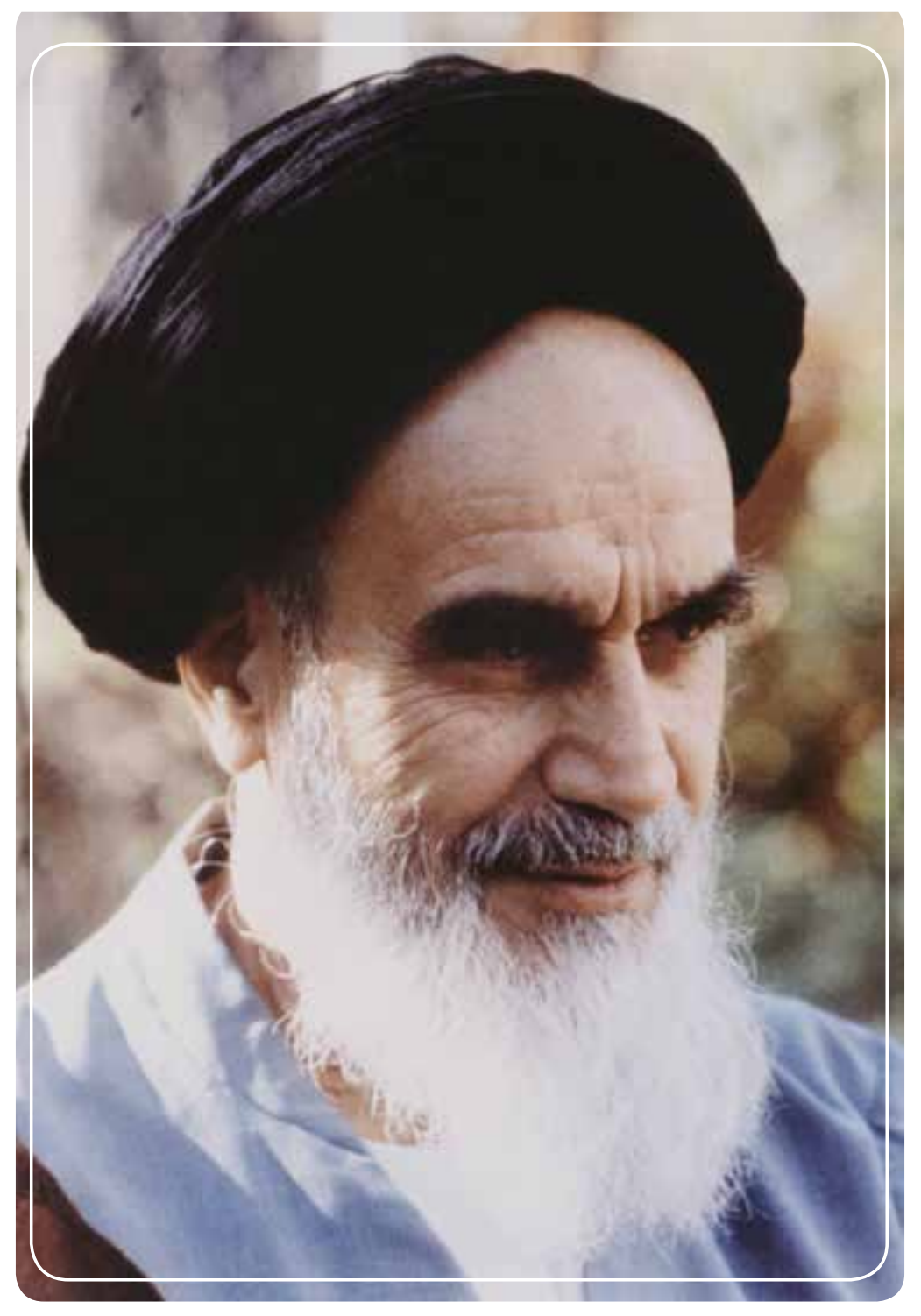

باید استعدادها را به کار بیندازند و دولت و ملت ) ایران ( تأیید کنند این کسانی را که اختراع و ابداع میکنند؛ تا إن شاءاللّه ایران خودش همه چیز را بسازد و مستقل شود. **امامخمینی )ره(**

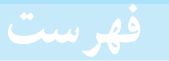

# سخنی با دانشأموز

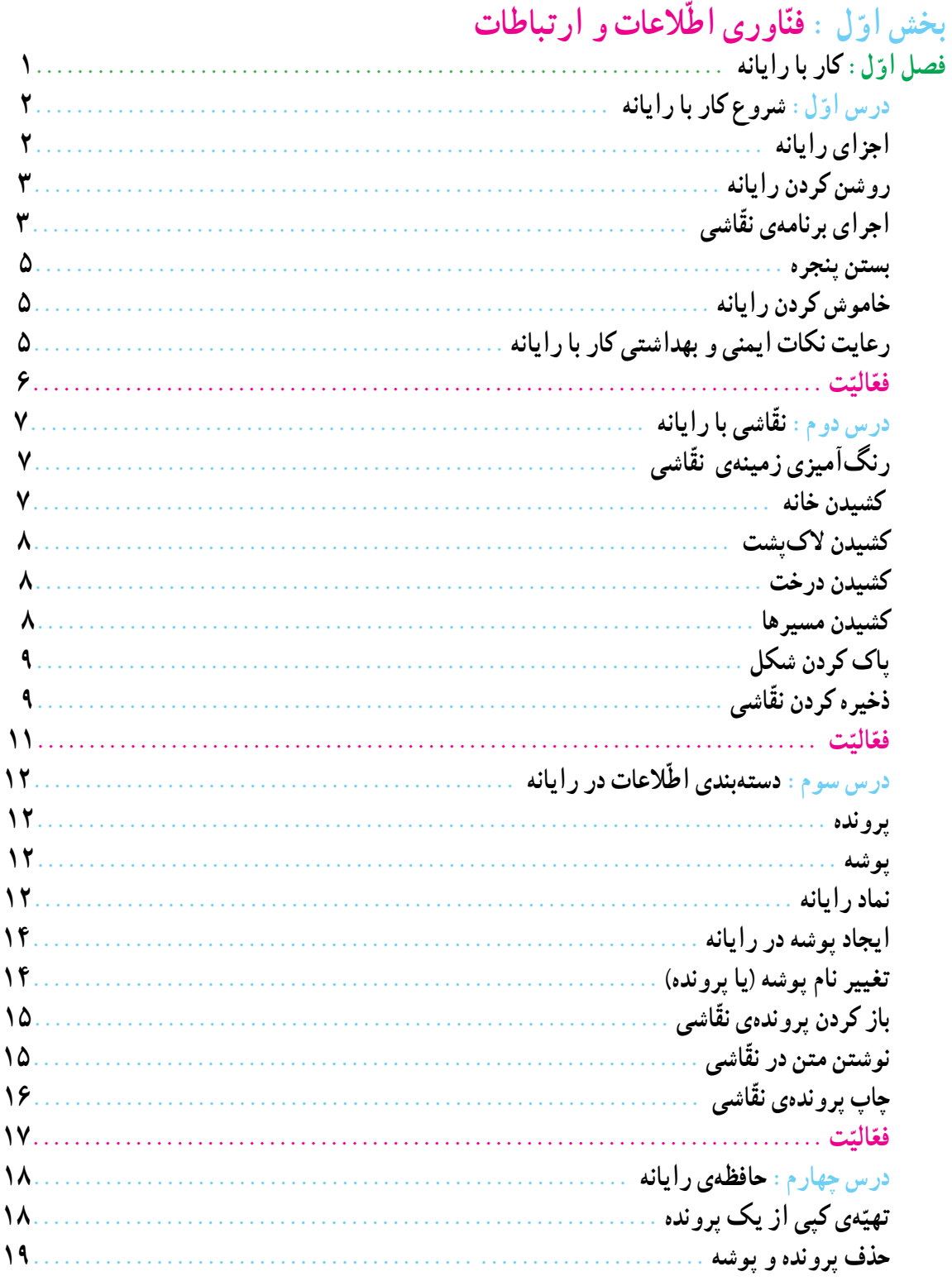

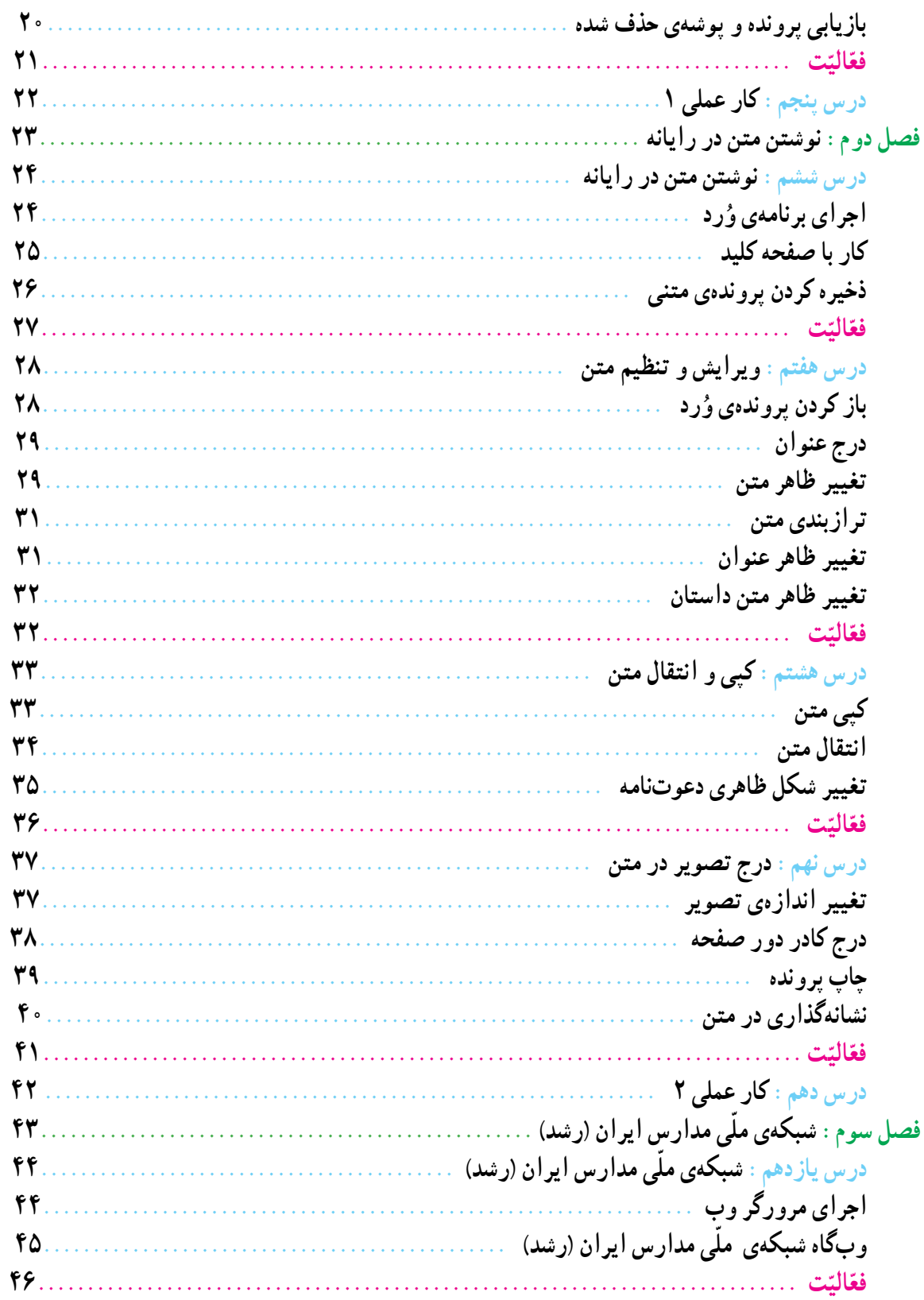

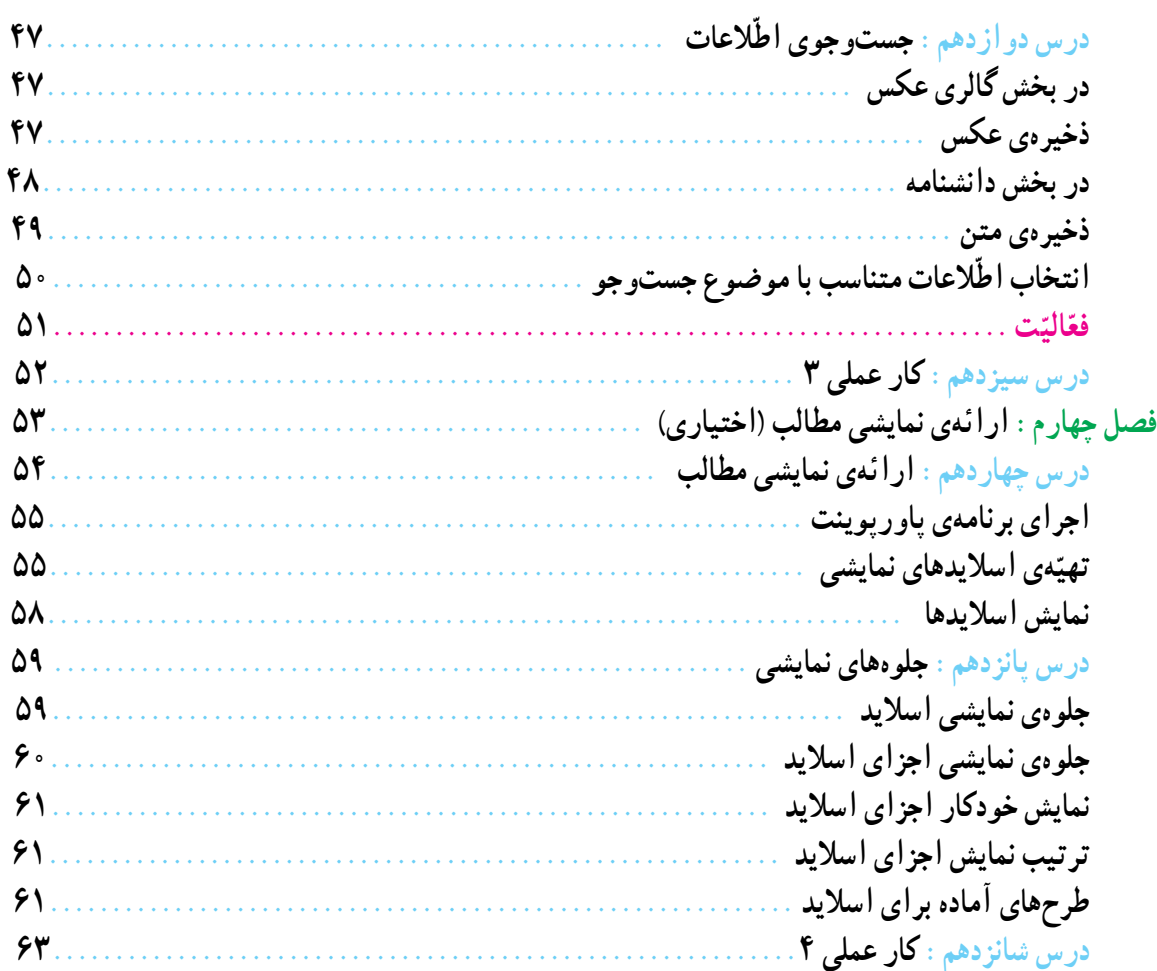

# بخش دوم : **معرّفی پروژههای طرّاحی و ساخت و پودمانهای کار**

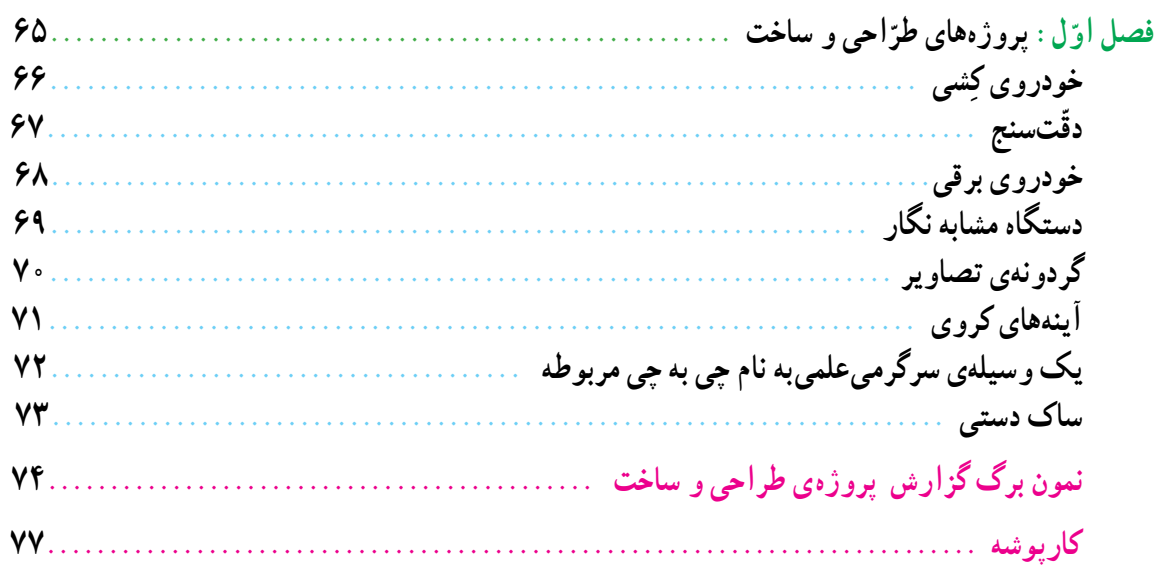

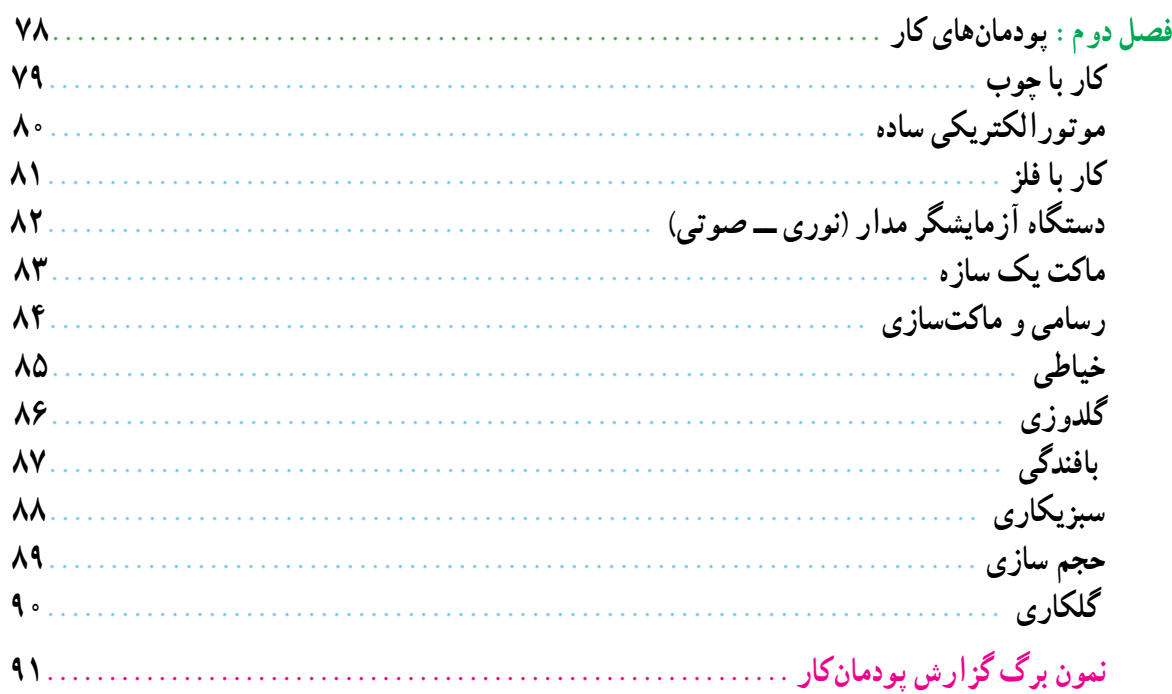

# **سخنی با دانشآموز**

آموزش و پرورش در برنامهریزی دوره ٦ ساله ابتدایی برای شما دانشآموزان عزیز برنامه و كتابهای جدید در نظر گرفته است. یكی از درس،های جدید به نام كار و فنّاوری است. هدف این درس كه اوّلین بار برای شما اجرا میشود و در سال،های بعد هم ادامه خواهدداشت آشنایی با دنیای كار و كسب بعضی از مهارتهاست. امیدواریم با تكمیل تدریجی آن، وقتی كه دوره متوسطه را به پایان میرسانید توانایی کار و استفاده از رایانه (کامپیوتر) و طرّاحی و انجام فعّالیّتهای ساده فنی و هنری را در حد مناسب فرا گرفته باشید. این درس عالوه بر كمک برای رفع بعضی از نیازهای روزمره زندگی شخصی و خانوادگی، زمینهی اشتغال آینده شما را هم فراهم میآورد. فایدهی مهم دیگر این درس آشنا شدن شما دانشآموزان عزیز با كارها و مشاغل مختلف است كه به آنها در انتخاب رشتهی تحصیلی در سالهای بعد كمک میكند. دانش|موزان با گذراندن درس كار و فنّاوری و كشف علاقهی خود میتوانند تصمیم بگیرندکه در چند سال بعدبه هنرستان بروندیا دبیرستان، و چه رشتهای را انتخاب كنند.

درس كار و فنّاوری شامل ۲ بخش عمده میشود كه یكی كار با رایانه (كامپیوتر) است و دوم فعّالیّتهایی است كه شما را درگیر كارهای عملی در حوزه فنی، كشاورزی و یا خدماتی میكند، شما دانش|موزان عزیز میتوانید به كمک معلّمان دلسوز علاوه بر کار با رایانه از میان مجموعهای که در پایان این کتاب معرّفی شده است دو فعّالیّت مورد علاقه شامل یک <u>پروژه</u> و یک پودمان را<br>. انتخاب کنیدو انجام دهید.

برای بخش اوّل، محلّ اَموزش و یادگیری كارگاه رایانه (كامپیوتر) در مدرسه است و نیاز به خرید وسیلهای نیست، در این<br>. بخش كتاب، مطالب به صورت قدم به قدم و با تصاویر واضح و گویا ارائه شده است. در تصویرها ترتیب مراحل با شمارهگذاری ّ مشخص شده است تا بهراحتی بتوانیدمراحل را در رایانه انجام دهید. برای اجرای بخش دوم، اگر در دبستان كارگاه وجود داشته باشد خیلی مناسب است. چنانچه در دبستان کارگاه وجود نداشته باشد، كارها را باید در كلاس و با ابزار و وسایلی كه به كمک مدرسه و معلمان محترم و همكاری شما تهیّه میشود، انجام دهید. از انجا که در طراحی پروژهها و پودمانها غالبا از وسایل و ابزار دور ریز استفاده شده است تا انجا که ممکن است از وسایل موجود در منزل استفاده كنید وكمتر به فكر خرید وسیله و ابزار باشید. ضمنا دقّت كنید كه به علّت كار در كلاس و فضاى محدود، به خود و دیگران اسیب نرسانید و نكات بهداشتی و ایمنی را كاملاً رعایت فرمایید.

در این درس میتوانید با ذوق و خلاقیّت خود و مشاوره با معلّمان محترم تغییراتی در پودمانها و پروژهها بدهید تا به بهتر شدن آنها كمک كند. همچنین میتوانیدیک كار جدیدتعریف کنیدو آن را جایگزین كارهای موجود نمایید. در صورت تمایل شرح آن را برای ما بفرستید تا برای همه دانشآموزان كشور اطلاع رسانی كنیم.

ضمن ارزوی موفّقیّت برای همه شما عزیزان كه امیدهای فردای كشور عزیزمان هستید مجددا توصیه میشود در حین كار همه مسائل ایمنی را بهخوبی رعایت كنید؛ زیرا حفظ سالمتی و تندرستی تشكرعملی از خدای بخشنده و مهربان است.

**ّ ل بخش او ّ اوری اطالعات و ارتباطات فنّ**

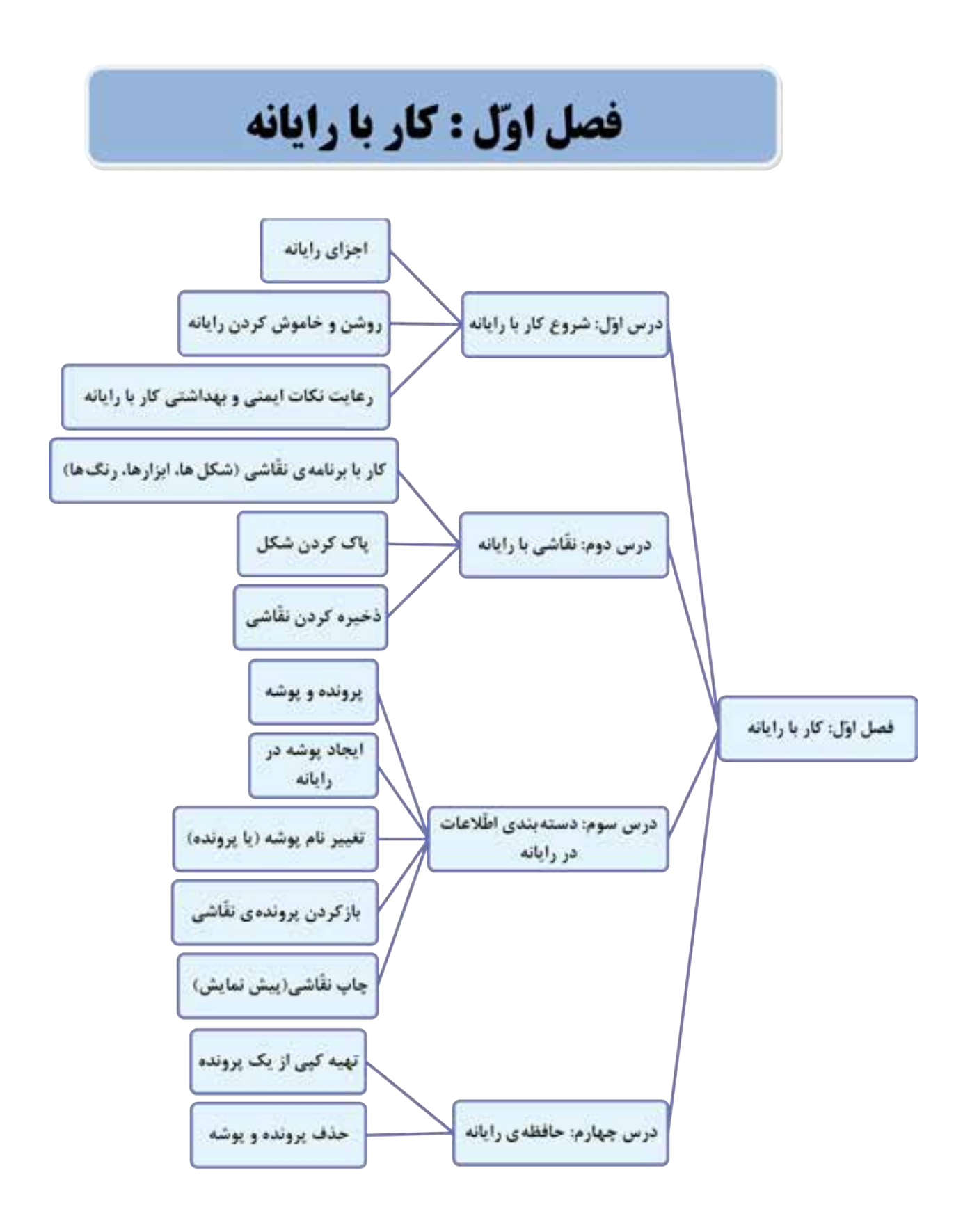

# **ّ ل شروع کار با رایانه درس او**

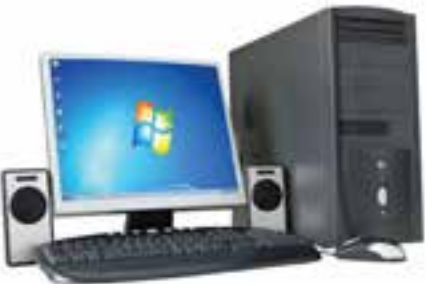

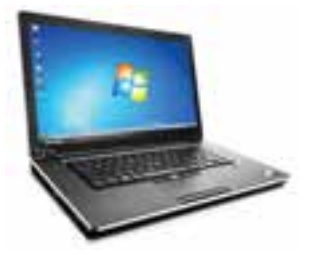

این وسیله را در چه مکانهایی دیدهاید؟ آیا میدانیددر این مکانها چه استفادهای از رایانه میکنند؟ شما چه استفادهای از رایانه میتوانیدبکنید؟

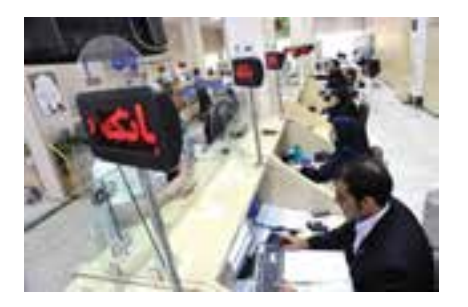

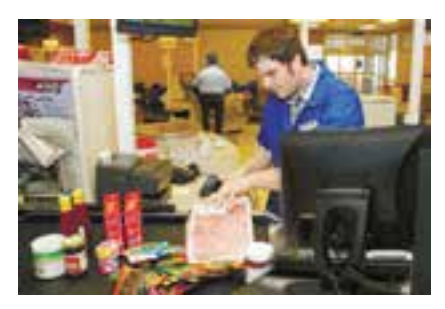

بسیاری از متخصصین رایانه، از کارهای کوچک شروع کردهاند. آیا میخواهید شما هم یکی از افرادی باشید که کارهای زیادی با رایانه انجام میدهند؟ در این کتاب به شما کمک میکنیم تا بتوانیددر زندگی خود از رایانه استفاده کنید. 

**اجزای رایانه )Computer)**

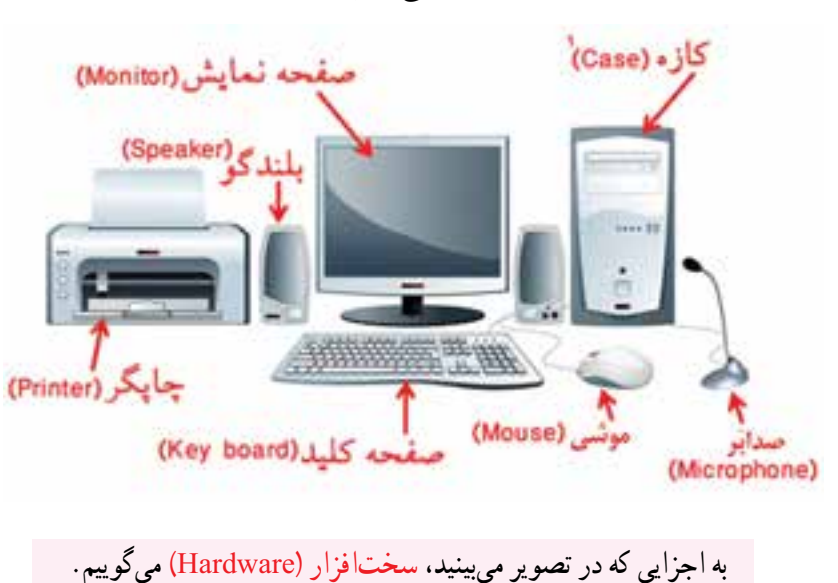

بهتر است برای به کارگیری رایانه، از شناخت اجزای آن شروع کنیم.

١ــ کازه یا کیس )Case )به معنی محفظه و چمدان است

## **روشن کردن رایانه**

- برای اینکه بتوانیدبا رایانه کار کنید، ابتدا بایدآن را روشن کنید.
- برای این کار کلیدروشن/خاموش روی کازه کهعالمتی به شکل دارد را فشار دهید.
	- صفحهنمایش را نیز روشن کنید.

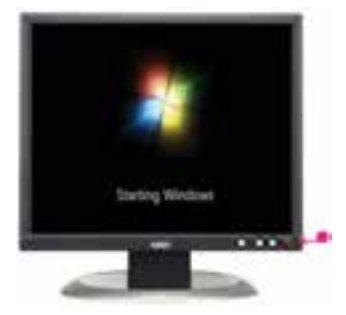

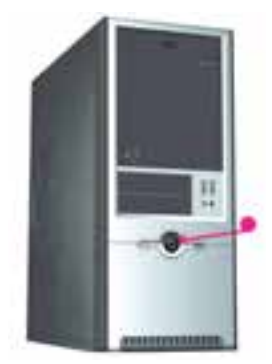

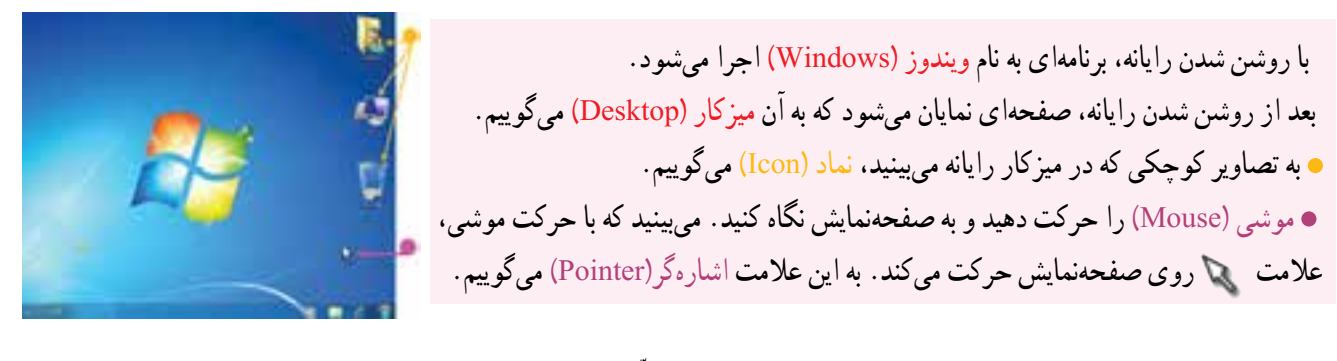

همانطور که میدانید یکی از کارهایی که با رایانه میتوانید انجام دهید، نقّاشی است. برای انجام هرکاری با رایانه، باید برنامهی مربوط به آن را اجرا کنید. بنابراین، برای کشیدن نقّاشی نیز باید برنامهی مربوط به نقّاشی را در رایانه اجرا کنید.

به برنامههای رایانهای که سبب کارکردن سخت افزار میشوند، نرمافزار )Software )میگوییم.

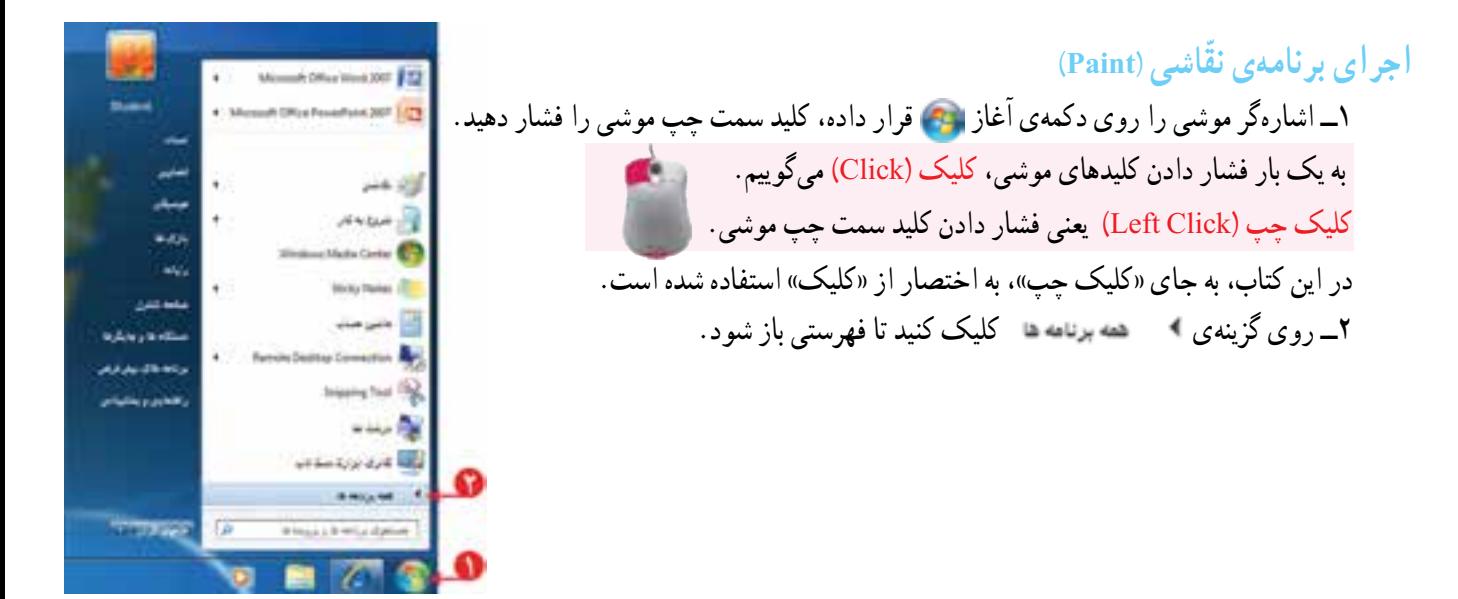

٣ــ روی نماد کلیک کنیدتا فهرست دیگری باز شود.

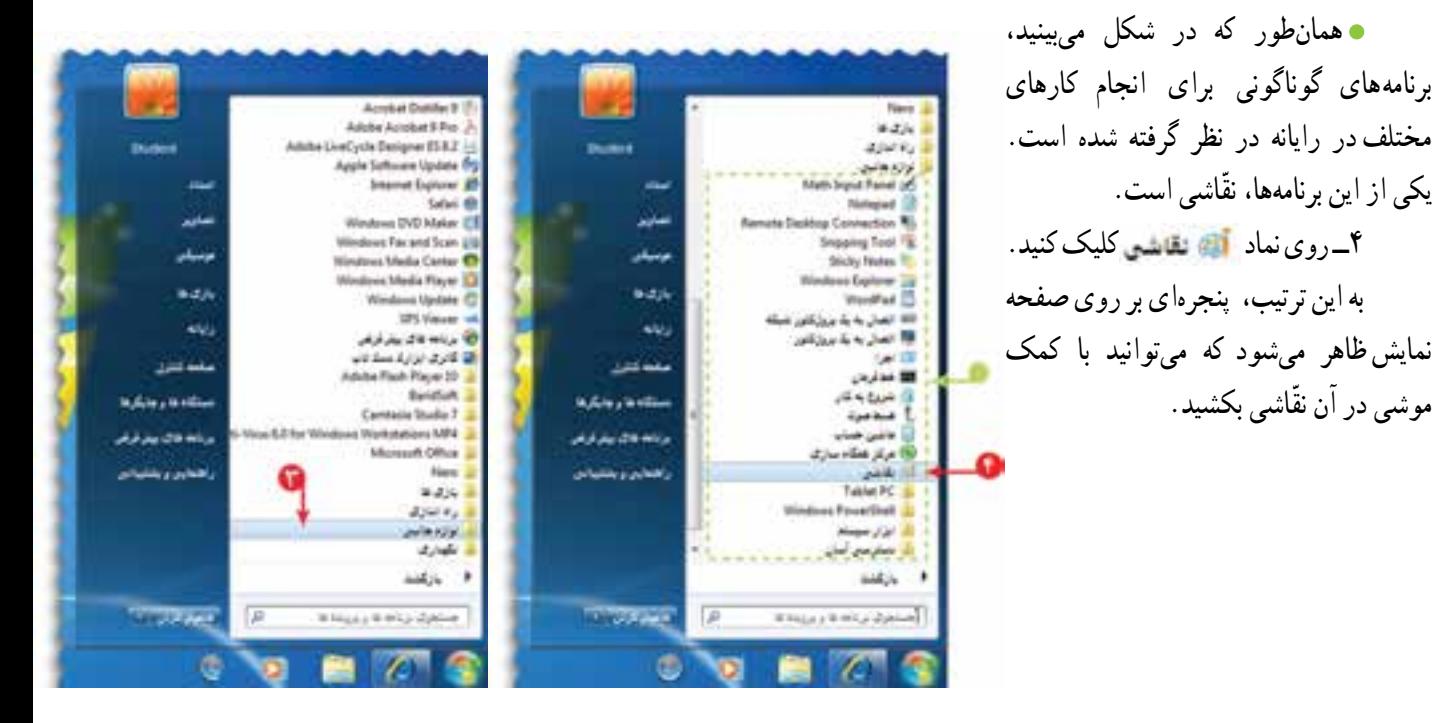

در رایانه، هر پنجره، دارای یک نام است.)در شکل باال، نام پنجره، ّ»نقاشی« است.( این برنامه شامل ابزارهایی برای کشیدن نقّاشی و رنگ کردن آن است که در قسمت بالای پنجره مشاهده میکنید. در درس بعدی طریقهی کشیدن ّ نقاشی با استفاده از ابزارهای این برنامه را خواهیدآموخت.

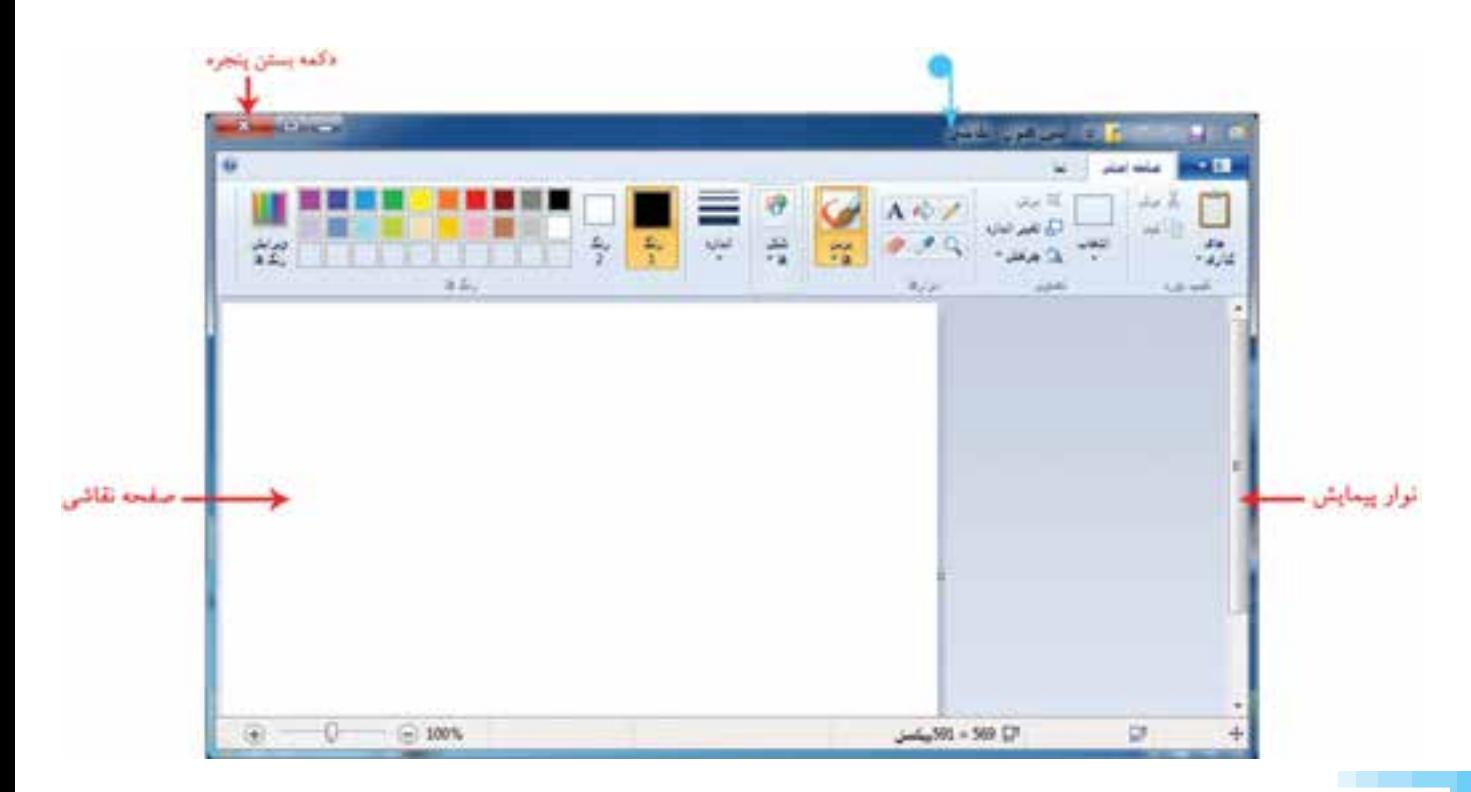

#### **بستن پنجره**

قبل از آنکه رایانه را خاموش کنید، بایدپنجرههایی که باز شدهاندرا ببندید. برای بستن )close )پنجره مراحل زیر را انجام دهید: 1ــ روی عالمت »بستن« در باالی سمت چپ پنجرهی ّ نقاشی کلیک کنید. 2ــدرپنجرهی نمایان شدهروی دکمهی کلیک کنید.با انجام این کار، برنامهی ّ نقاشی بدون ذخیره شدن بسته میشود.

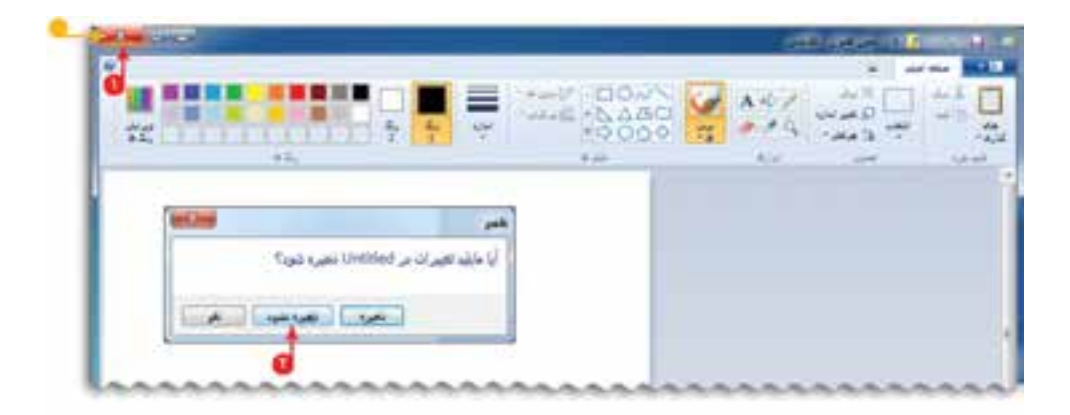

## **خاموش کردن رایانه**

برای خاموش کردن رایانه )Shutdown)، روی دکمهی کلیک کرده، سپس روی کلید ا خانون کردن <mark>به ا</mark>کلیک کنید. با فشردن کلید روشن/خاموش، صفحهنمایش را نیز خاموش کنید.

### **رعایت نکات ایمنی و بهداشتی کار با رایانه**

برای کار با رایانه مانند هر وسیلهی دیگری، باید <del>مختظیم نکیهگاه پشت</del> مواردی که به سالمت جسمی شما مربوط میشود، رعایت کنیدتا از بروز خطرات وآسیبهای احتمالی جلوگیری کنید.

> برخی از این نکات عبارتانداز: هنگام کار با رایانه، مراقب سیمها و پریزهای برق باشید.

> محل قرارگرفتنصفحهنمایشبهگونهای باشدکه بازتابش نور آن، به چشمان شما آسیب نرساند.

ازکارکردن به مدت طوالنی )بیشتراز 30 دقیقه( بارایانه پرهیز کنید.

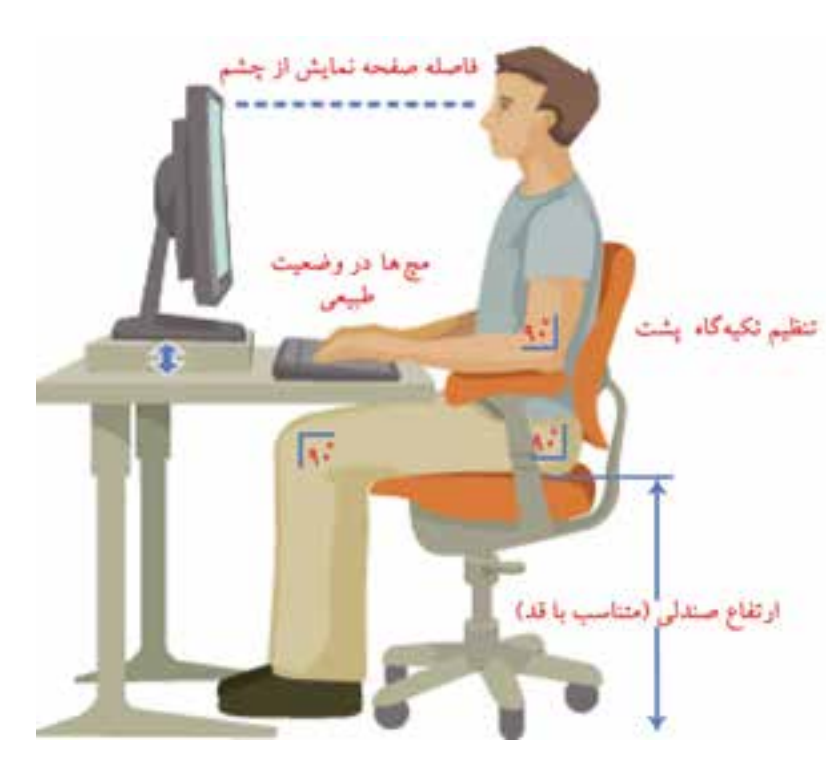

# ا فعّالیّت

۲

١ــ نام هر یک از اجزای رایانه را در تصویر زیر ّ مشخص کنید.

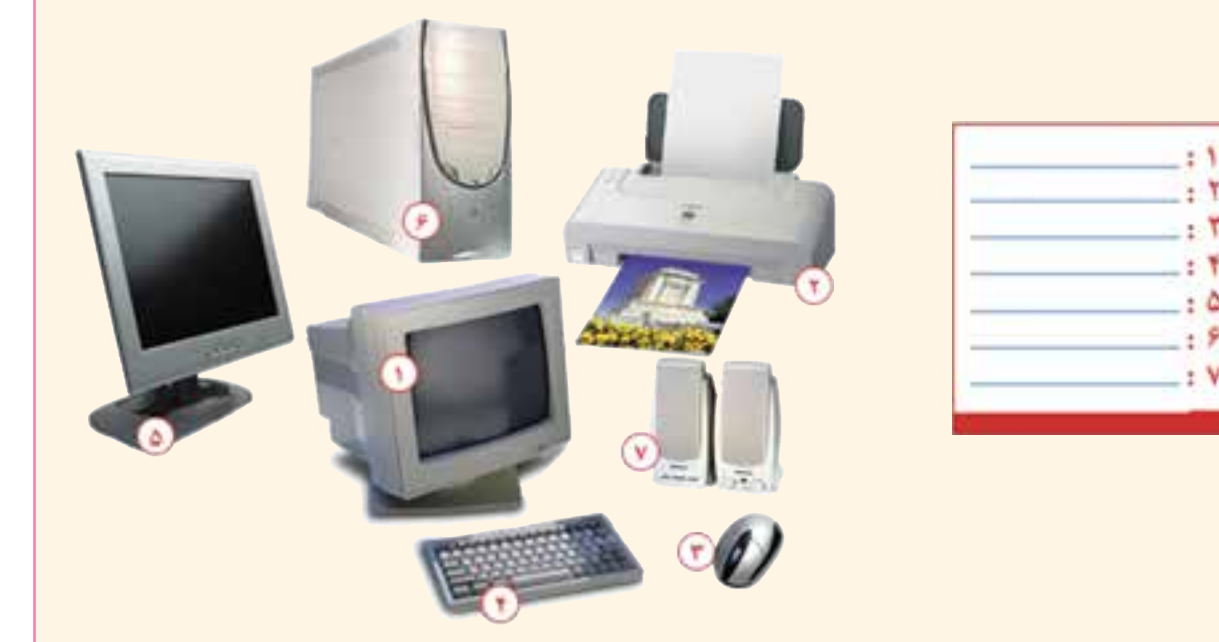

٢ــ برنامهی ماشین حساب )Calculator )را اجرا کنید. ۳ــ درگروههای۳ یا ۴ نفری، درمورد کاربردهای رایانه در زندگی صحبت کنید و چند مورد را برای سایر گروهها بیان کنید. ٤ــ جدول زیر را کامل کنید.

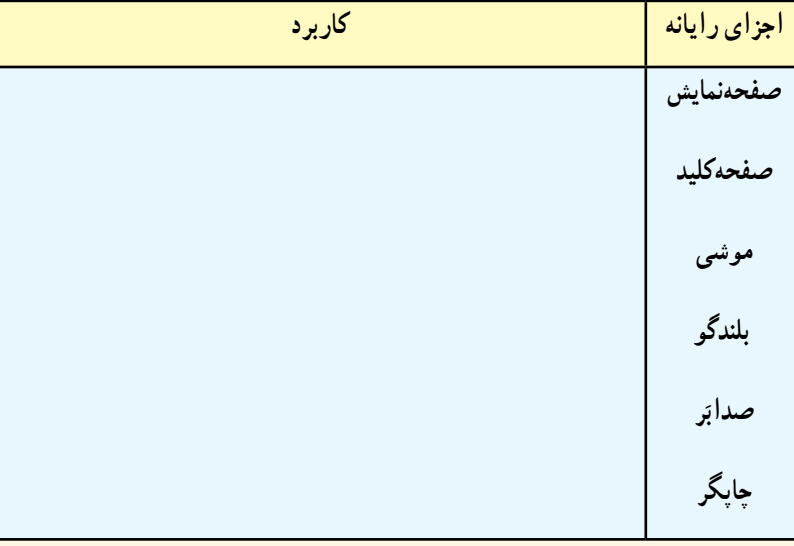

**درس دوم ّنقاشی با رایانه**

می توانید نقّاشی های متنوعی در برنامهی نقّاشی رایانه بکشید. فرض کنید می خواهید یک صفحهی بازی مانند شکل طراحی کنید. برای این کار : ابتدا برنامهی نقّاشی را اجرا کنید. ۱

## **رنگآمیزی زمینه ّی نقاشی**

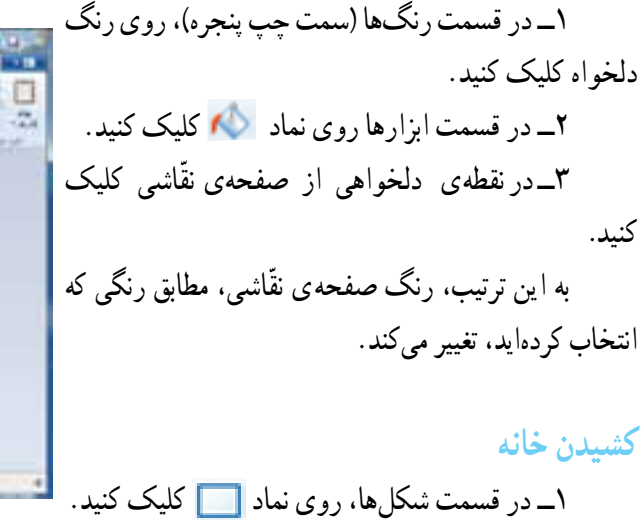

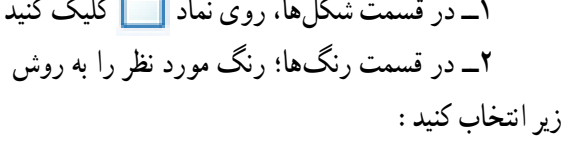

الف) برای تعیین رنگ خط دور شکل، روی نماد کلیک کنید، سپس رنگ دلخواه را انتخاب نمایید. ب)برای تعیین رنگ داخل شکل، روی نماد <mark>ب</mark> کلیک کنید، سپس رنگ دلخواه را انتخاب نمایید. ٣ــ در محل مورد نظر از صفحهی ّ نقاشی کلیک

انتخاب کنید.

انتخاب کنید.

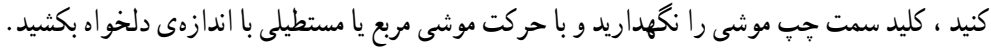

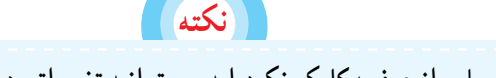

 **تا زمانی که درجایی از صفحه کلیک نکردهاید، میتوانید تغییراتی در شکل اعمال کنید**

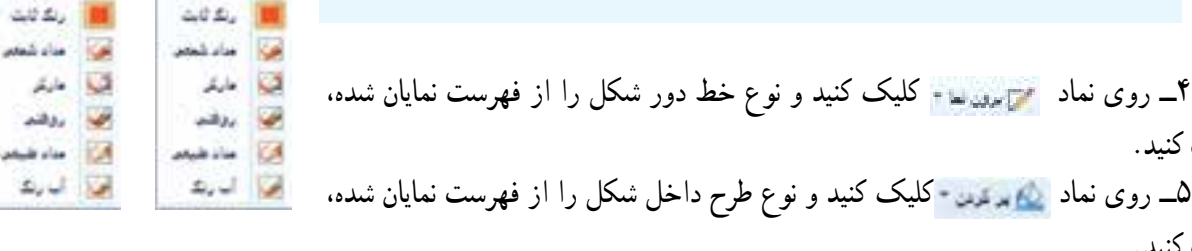

1ــ گاهی نماد بعضی از برنامهها در میزکار رایانه قرار داده میشود؛ در صورتی که نماد برنامهی ّنقاشی در میزکار رایانهای که با آن کار میکنیدقرار دارد، برای اجرای برنامه، روی آن دوبار کلیک کنید

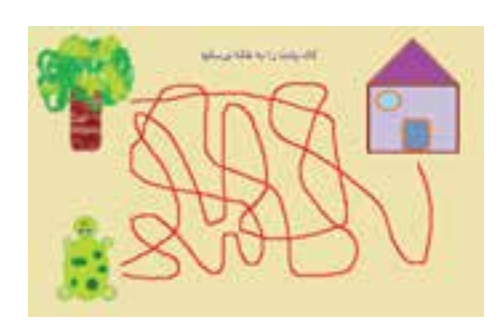

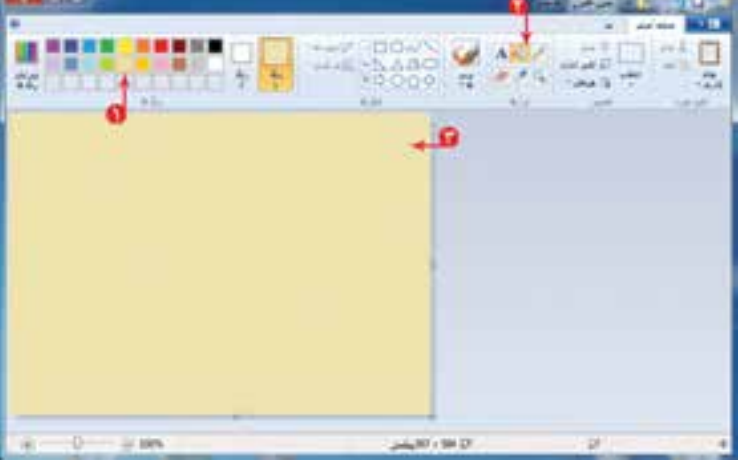

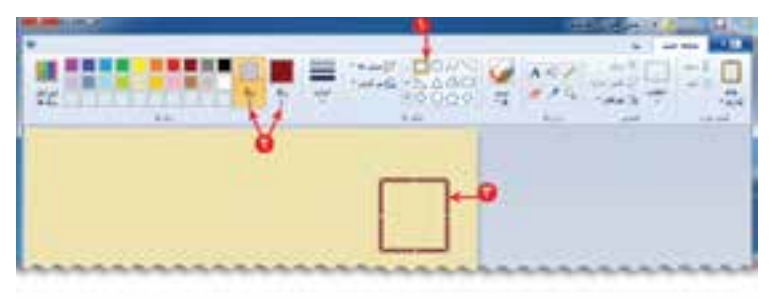

**TOWARD** 

**Alvasi** 

**PARATIC** 

محمول المعتقد العا

٦ــ برای کشیدن سقف، در و پنجرهی خانه، به روش مشابه، شکل مناسب را انتخاب کنید و در صفحهی ّ نقاشی آن را بکشید. ه در هر قسمت از نقّاشی، میتوانید با کلیک بر روی <mark>در</mark> در بالای پنجرهی نقّاشی، آخرین تغییرات را لغو کنید.

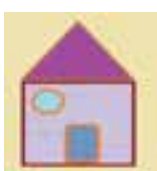

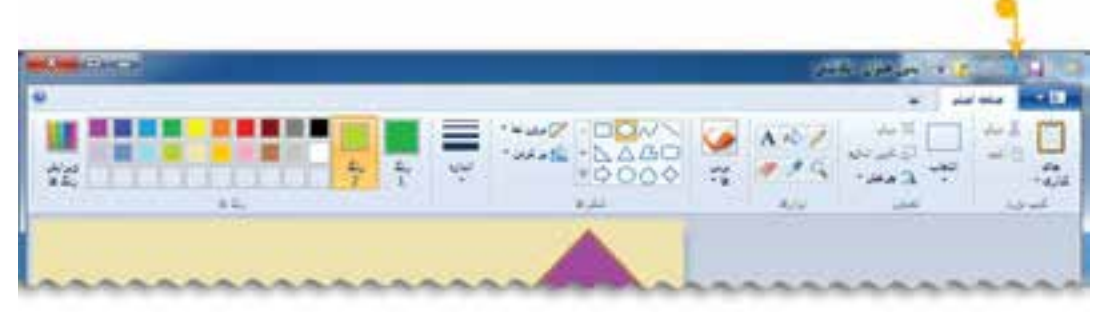

#### **کشیدن الکپشت**

در قسمت شکلها، شکل مناسب برای کشیدن الکپشت را انتخاب کنیدو در صفحهی ّ نقاشی بکشید.

### **کشیدن درخت**

١ــ با انتخاب و رنگ دلخواه، تنهی درخت را بکشید. ٢ــ در قسمت برسها،روی نماد کلیک کنید. ٣ــ یکی از انواع برسها ) مناسب برای برگهای درخت( را انتخاب کنید. ٤ــ رنگ دلخواه را انتخاب کنید. ٥ــ برگهای درخت را بکشید.

**کشیدن مسیرها** ١ــ در قسمت ابزارها، روی نماد کلیک کنید. ٢ــ رنگ دلخواهی انتخاب کنیدو مسیرهای مورد نظر را در صفحهی ّ نقاشی بکشید.

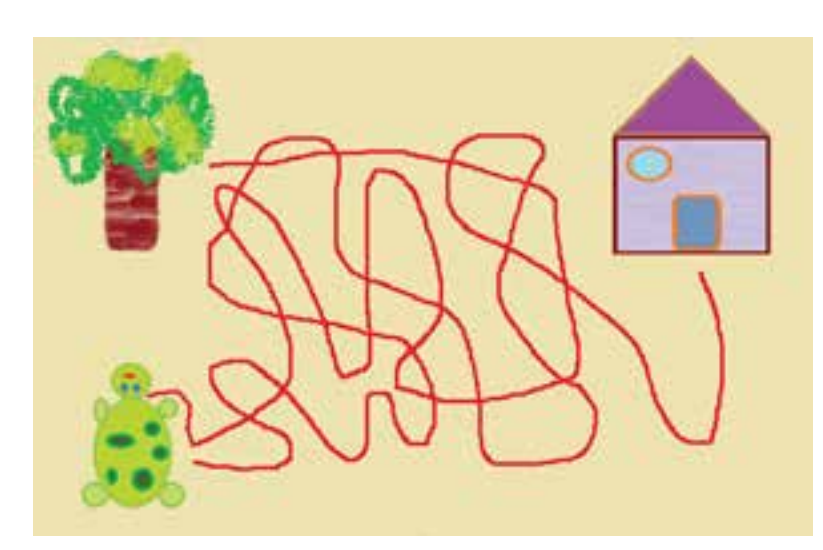

**پاک کردن شکل** ١ــ برای پاک کردن شکل در قسمت ابزارها، روی نماد کلیک کنید. ٢ــ با نگه داشتن کلید سمت چپ موشی و کشیدن پاککن روی شکل، قسمتهای موردنظر را پاک کنید.

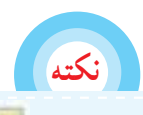

**ّدقت داشته باشید، هنگام پاک کردن، رنگ نماد با رنگ زمینه ّی نقاشی یکسان باشد برای تغییر رنگ داخل شکلهای بسته توخالی میتوانید از ابزار استفاده کنید**

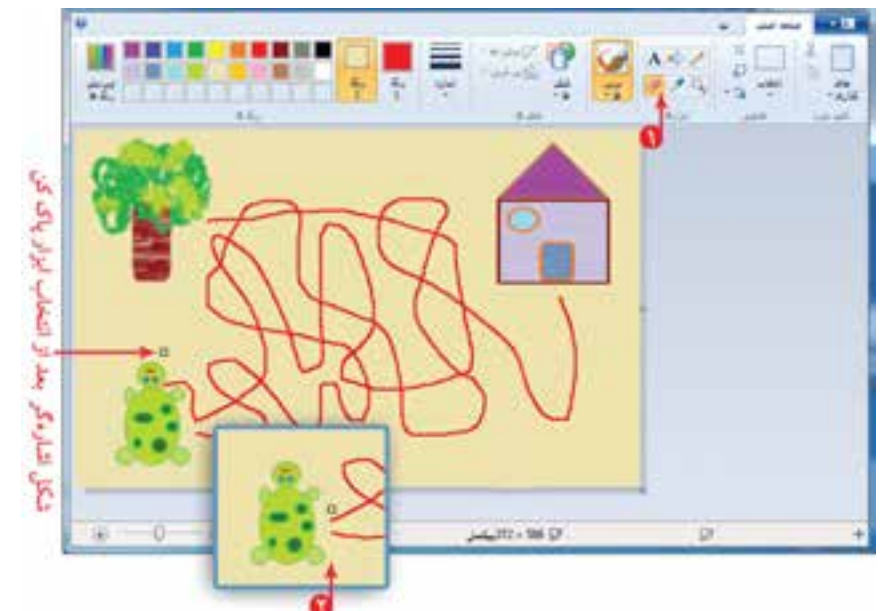

#### **ذخی ّ ره کردن نقاشی**

- برای اینکه بتوانید نقّاشی خود را در رایانه ذخیره (Save) کنید، مراحل زیر را اجرا کنید :
	- ١ــ روی نماد کلیک کنید.
	- ٢ــ در فهرست نمایان شده، روی نماد کلیک کنید.
	- ٣ــ در پنجرهی باز شده، روی نماد کلیک کنید.
	- ۴ــ در قسمت اشاره شده، نام مناسبی مثلاً «بازی مسیریابی» برای نقاشی خود بنویسید.

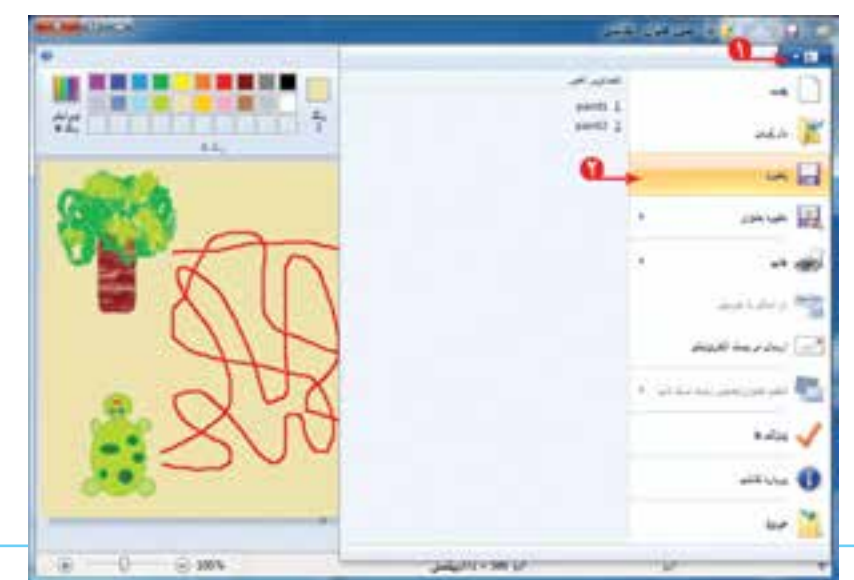

با استفاده از کلیدهای حرفی و کلید فاصله برروی صفحهکلید (Keyboard) نام نقّاشی را بنویسید.

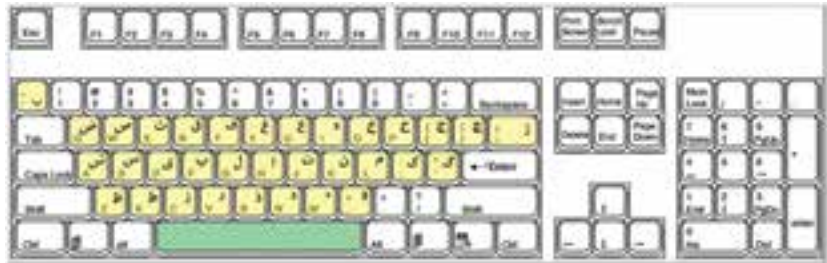

زبانی که در رایانه مورد استفاده قرار میگیرد، انگلیسی است. میتوانیدآن را به زبان فارسی تغییر دهید. برای تعیین زبان فارسی، ابتدا روی نماد <mark>وی ا</mark> و سپس روی نماد <sub>(Farilan FA در بخش اشاره شده، کلیک کنید.</sub>

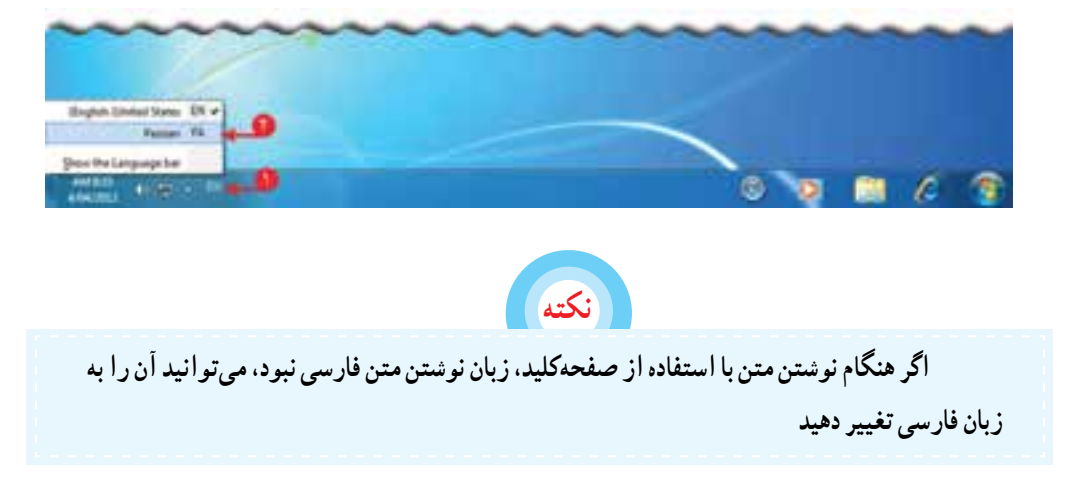

٥ــ روی دکمهی کلیک کنید.

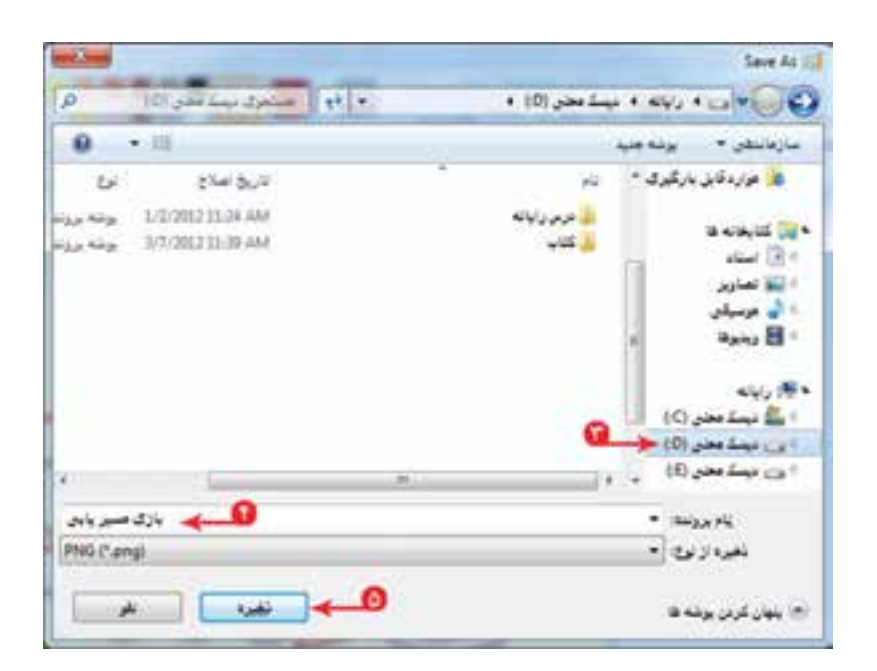

# فعّالیّت | م

١ــ شکل زیر را در برنامهی ّ نقاشی بکشیدو با استفاده از ابزارهای مناسب، آن را رنگ کنید. 

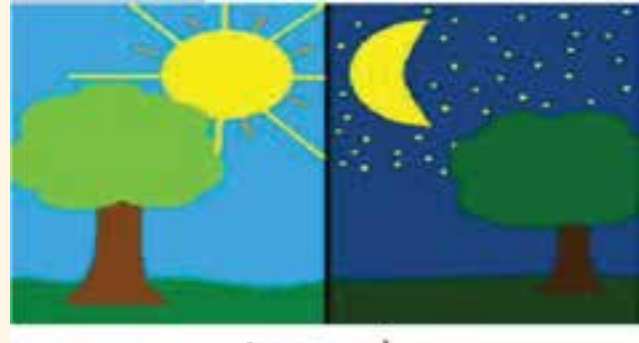

شب و روز

٢ــ این ّ نقاشی را با نام شب و روز در ذخیره کنید. ٣ــ با انتخاب ابزارهای مختلف در قسمت ابزارها، یک ّ نقاشی دلخواه بکشیدو آن را رنگآمیزی کنید. ٤ــ با انتخاب ابزار کاربرد آن را مشاهده کنید.